# Handleiding **HCS VB5224**

# Digitale Uitgangsmodule met 4 uitgangen

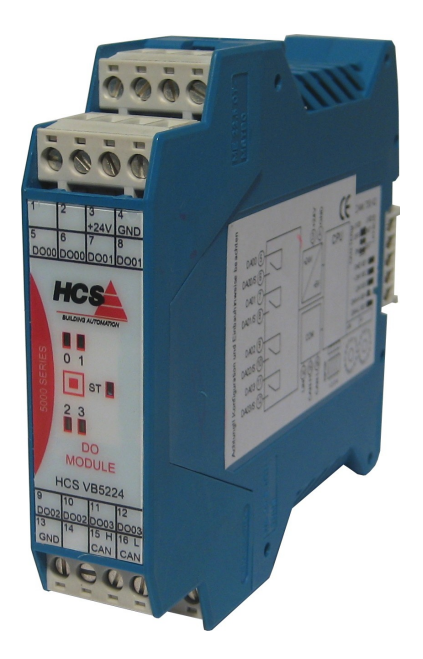

**HCS Building Automation**

Kompasstraat 7, 2901AM Capelle a/d IJssel Postbus 182, 2900AD Capelle a/d IJssel Tel.  $+31(0)10 - 4580000$ Fax  $+31(0)10 - 4505211$ E-mail: info@hcs-ba.nl

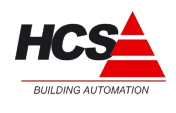

# Index

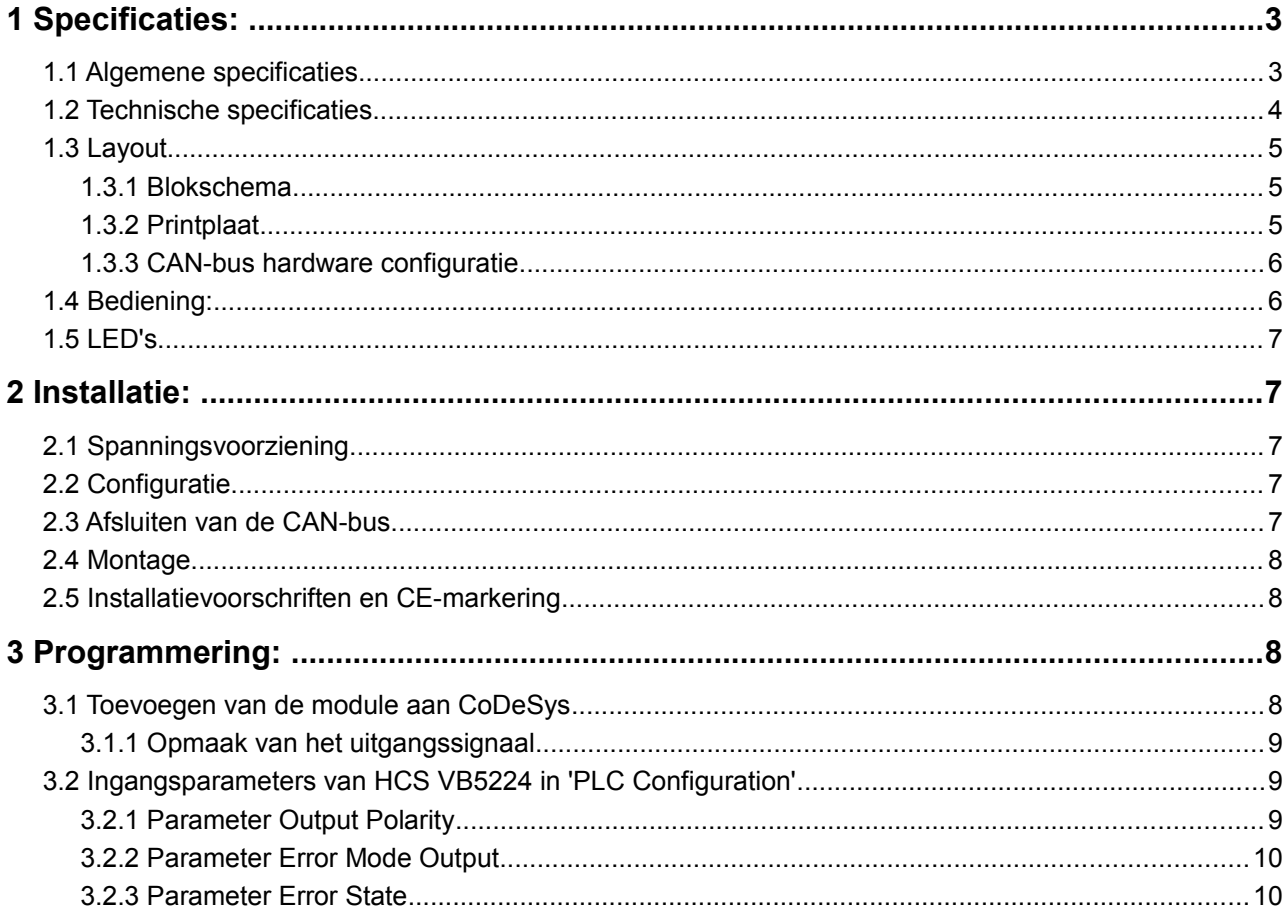

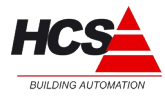

# **1 Specificaties:**

# *1.1 Algemene specificaties*

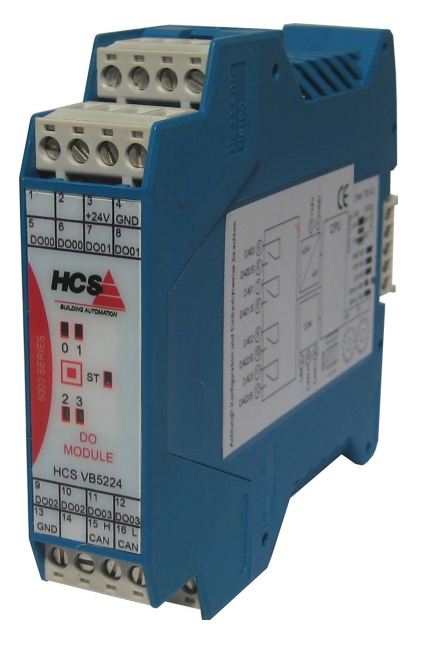

Digitale Uitgangsmoduul voor gebruik in combinatie met de HCS 3000 en de HCS 5000 serie. Data-uitwisseling met deze moduul vindt plaats over CAN-bus via het CANopen protocol.

De digitale uitgangsmoduul is voorzien van:

- 4 Digitale Uitgangen 230 Volt AC / max. 6A, Relais geschakeld
- Statusmelding door middel van 5 status LEDs
- DIN-rail montage
- Steekbare Schroefverbinding

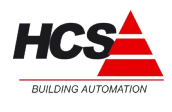

# *1.2 Technische specificaties*

#### **Elektrische aansluitgegevens**

Voedingspanning 24VDC +/-10%, Opgenomen vermogen maximaal 2 W, Opgenomen vermogen in combinatie met gebruikmaking van CANopen 4 W

#### **Systeem**

Microcontroller 20 MHz met Interface CAN, slave-functie

#### **Statusmeldingen**

4 LED, toestandsmeldingen van de uitgangen, 1 LED, statusweergave

#### **Digitale uitgangen**

4 Digitale ingangen 230 Volt AC / 6 Amp. ohms Minimum lekspanning van de relais Isolatiespanning 600 Veff, V-graad 1 Isolatiespanning 300 Veff, V-graad 2 volgens VDE 0160, EN 50178

#### **Klimaatomstandigheden**

Opslagtemperatuur -10°C tot +70 °C Omgevingstemperatuur +5 $\degree$ C tot +40  $\degree$ C Vochtigheid tot 85 % zonder condensatie volgens VDE 0160, EN 50178, Klasse 3K3

#### **Beschermingsklasse**

IP 20 volgens DIN 40050

# **Mechanische eigenschappen**

Kunststofbehuizing met beluchting Elektrische aansluitingen door middel van schroefverbindingen DIN-rail montage Kontaktbelasting 1 Amp., 24 W

Afmetingen BxHxD: 22,5 x 100 x 115 mm Gewicht circa 165 gram

#### **CE - markering**

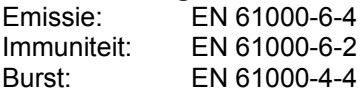

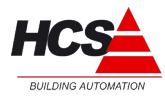

# *1.3 Layout*

# *1.3.1 Blokschema*

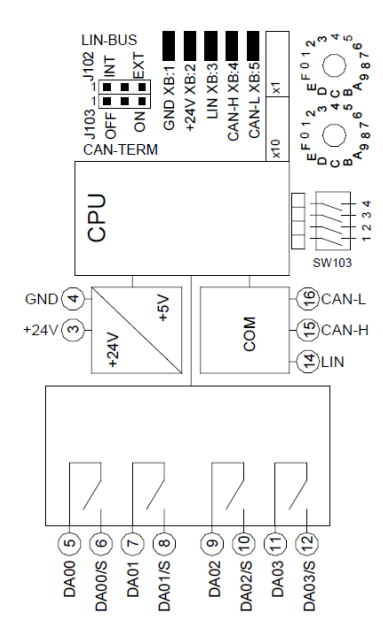

# *1.3.2 Printplaat*

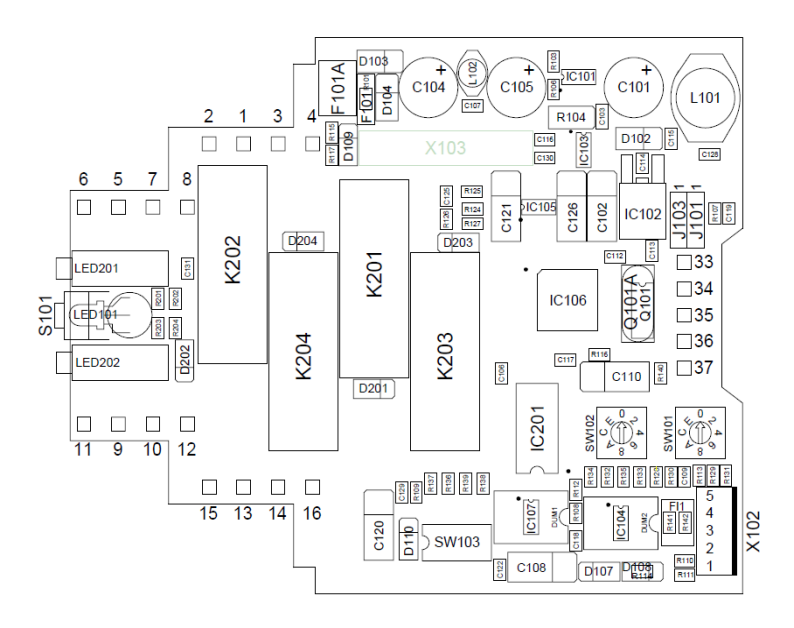

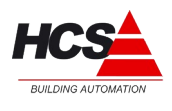

#### **Busaansluiting**

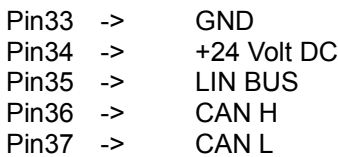

# *1.3.3 CAN-bus hardware configuratie*

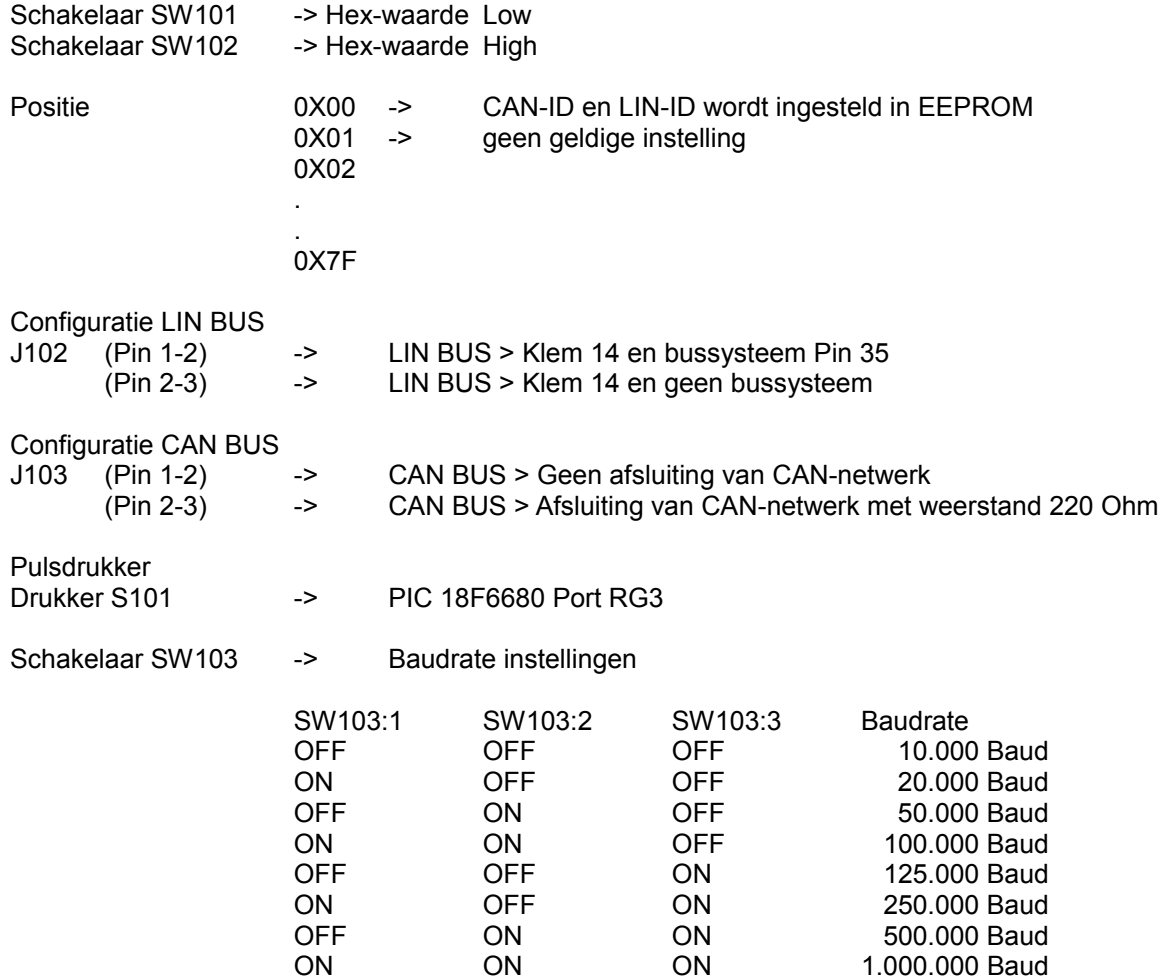

# *1.4 Bediening:*

Aan de binnenzijde van het moduul bevindt zich een service schakelaar S101.

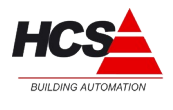

# *1.5 LED's*

#### **Status LED**

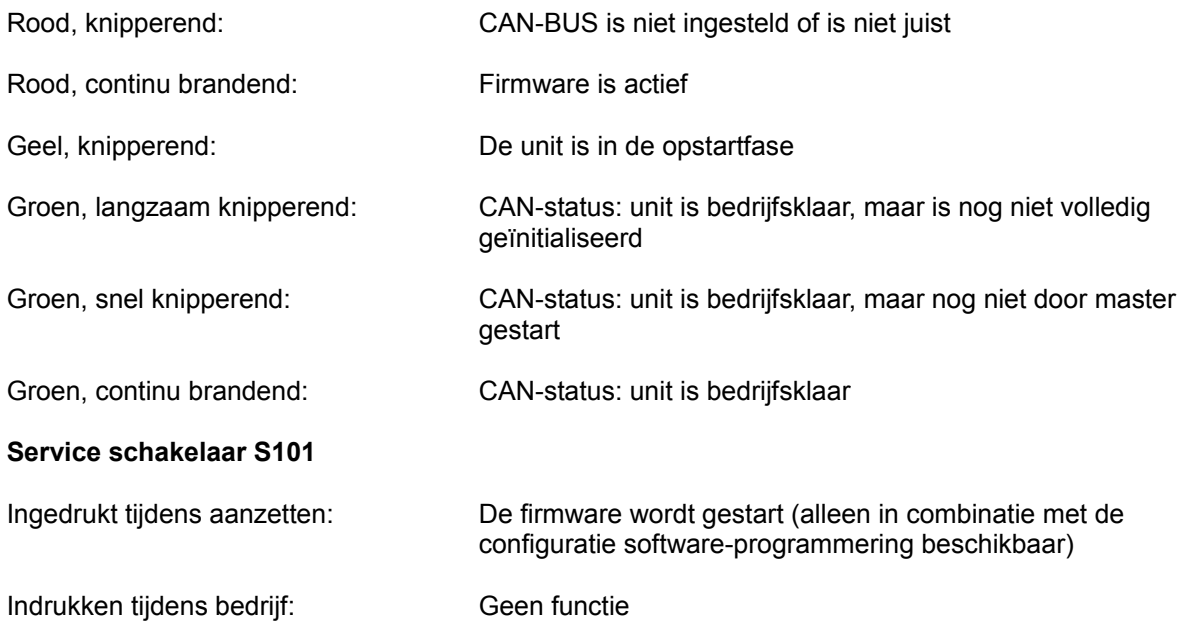

# **2 Installatie:**

# *2.1 Spanningsvoorziening*

U dient ervoor zorg te dragen dat niet meer dan 10 digitale uitgangsmodulen in serie aangesloten worden op dezelfde voedingslijn.

Als er meer dan 10 digitale uitgangsmodulen door één voedingsbron gevoed worden, dan dienen de digitale uitgangsmodulen in series van maximaal 10 stuks aangesloten te worden door middel van separate voedingslijnen.

# *2.2 Configuratie*

**Attentie!** Controleer voor het monteren van de module, de interne configuratie, de softwarestand en de geldende installatierichtlijnen.

# *2.3 Afsluiten van de CAN-bus*

Het begin en einde van de CAN-bus dienen voorzien te zijn van een eindweerstand. Er zijn maximaal 2 eindweerstanden toegestaan per CAN-bus. Tijdens normale installatie wordt het begin van de CAN-bus afgesloten in de HCS 3000 regelaar, en het eind van de CAN-bus in de laatste CAN-module (bijvoorbeeld een ruimteregelaar of velbusmoduul).

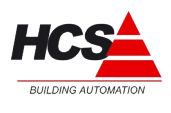

#### *2.4 Montage*

De ruimteregelaar mag niet onder spanning worden gemonteerd. Dit ter voorkoming van systeemstoringen of dataverlies.

#### *2.5 Installatievoorschriften en CE-markering*

Op dit product zijn de montage-instructies zoals omschreven in deze handleiding, alsook de installatie-eisen volgens de aangegeven CE-markering van toepassing.

# **3 Programmering:**

#### *3.1 Toevoegen van de module aan CoDeSys*

Om de Digitale Ingangsmoduul vanuit CoDeSys te programmeren, dient het EDS-file VB5224\_V1.eds aan het CoDeSys nht-programma toegevoegd te worden. Deze EDS-file wordt tijdens het installeren van de target voor de HCS3000 systemen meegeïnstalleerd.

Aansluitend kan in het tabblad "Recources" onder "PLC Configuration" de Digitale Ingangsmoduul toegevoegd worden aan de projectsoftware.

Bijvoorbeeld:

\_\_\_\_\_\_\_\_\_\_\_\_\_\_\_\_\_\_\_\_\_\_\_\_\_\_\_\_\_\_\_\_\_\_\_\_\_\_\_\_\_\_\_\_\_\_\_\_\_\_\_\_\_\_\_\_\_\_\_\_\_\_\_\_\_\_\_\_\_\_\_\_\_\_\_\_\_\_\_\_\_\_\_\_\_\_\_\_\_\_\_\_\_\_\_

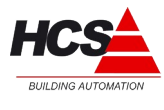

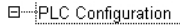

```
□ НСS3200 v.1.10[SLOT]
```
- ----CAN Master (\* CAN1 (Connector X12) \*) [VAR]
- 白一CAN Master (\* CAN2 (Connector X7) \*) [VAR]
	- □-HCS VB5224 (4 x DO) (EDS) [VAR] 白---%QB0 Can-Output
		- E AT %QB0: USINT; (\* Digital Out DA0...DA3 [COBId=0x202] \*)

#### *3.1.1 Opmaak van het uitgangssignaal*

Het uitgangssignaal wordt overgedragen door middel van een 8-Bits getal van het type USINT.

De aansturing van de uitgangssignalen worden in het programma gerealiseerd door het gebruik van globale variabelen van het type USINT, die met een AT-verklaring verbonden wordt aan het desbetreffende adres van het uitgangssignaal.

Voorbeeld:

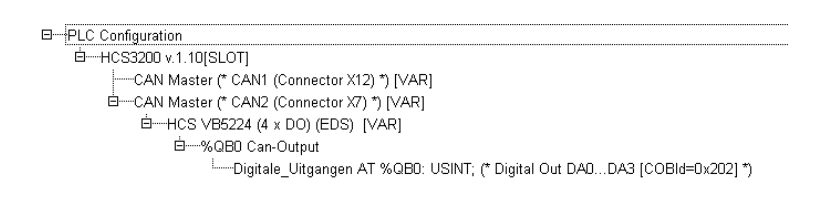

# *3.2 Ingangsparameters van HCS VB5224 in 'PLC Configuration'*

In CoDeSys; kan in het tabblad "Recources" onder "PLC Configuration" de Digitale Ingangsmoduul in het tabblad Service Data Objects (s.u.). De in kolom "Wert" ingevoerde parameters worden bij het starten naar de unit overgezonden (initialisatie).

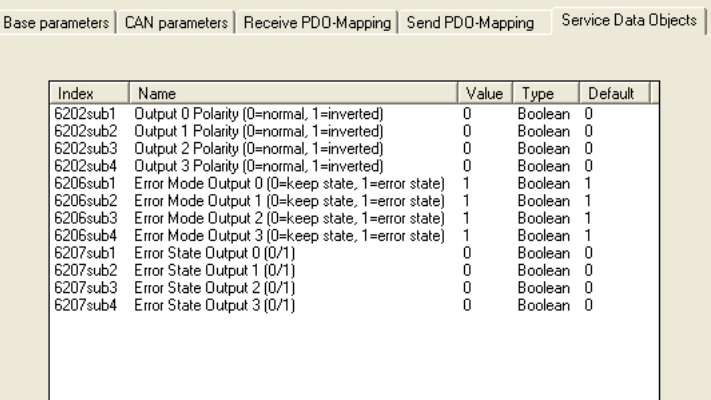

# *3.2.1 Parameter Output Polarity*

Bepaalt of het niveau van een digitale ingang, welke wordt overgedragen aan de controler, normaal of geïnverteerd is.

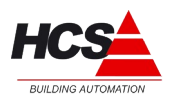

- 0 -> Normaal Laag produceert een 0, Hoog produceert een 1
- 1 -> Geïnverteerd Laag produceert een 1, Hoog produceert een 0

# *3.2.2 Parameter Error Mode Output*

Deze parameter geeft aan wat de waarde van de uitgang moet worden, indien er een fout optreedt.

- 0 -> De laatst bekende toestand wordt behouden
- 1 -> De uitgang krijgt de waarde welke bij parameter 'Error State' ingevuld is.

# *3.2.3 Parameter Error State*

Per uitgang kan hier ingesteld worden welke waarde aangenomen moet worden indien er een fout optreedt.